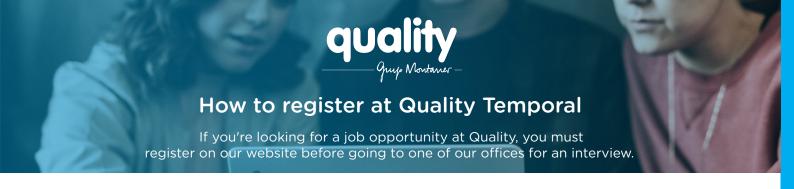

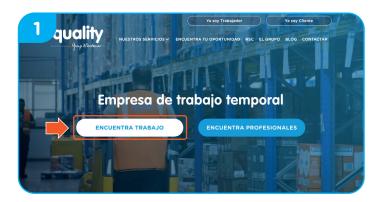

First go into www.qualitytemporal.com and click "Encuentra trabajo".

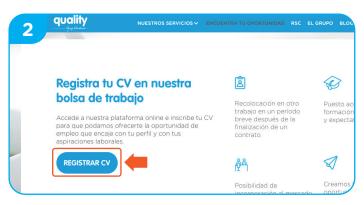

Click "Registrar CV" to enter your CV and find the job offer that best matches your profile.

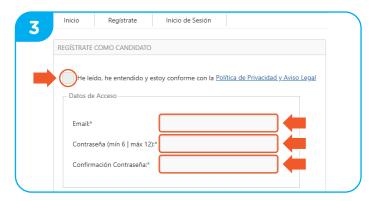

Enter your Email and choose a password. Don't forget to read the Privacy Policy and Legal Notice, then click "He leído, he entendido y estoy conforme con la Política de Privacidad y Aviso Legal" before continuing.

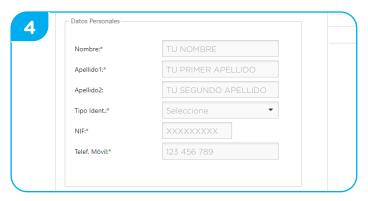

The next step is the most important one: enter your details. Don't forget to put down all your experience! The more information you enter, the more chance you have of being included in our selection processes.

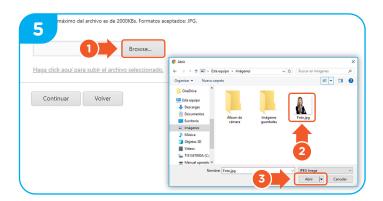

In the second phase, click "Browse" to upload a photo of yourself. Don't forget to upload a picture that shows you well to make it easier to recognise you. Click the photo you like best and then click "Abrir".

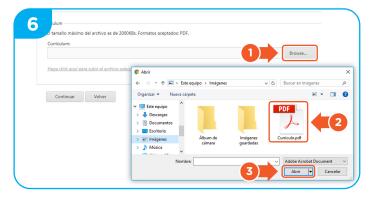

It's finally time to upload your CV!
This step is mandatory in order to register.
Make sure you have saved it in pdf format. Click
"Browse" and choose the file to upload.

Good luck with your selection process!

We are confident you will find your opportunity with us.

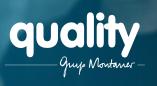

## How to register at Quality Temporal

If you're looking for a job opportunity at Quality, you must register on our website before going to one of our offices for an interview.

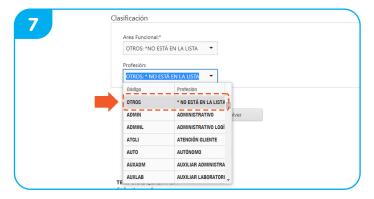

Fill in the functional area and the sector you want to work in. Then fill in your profession and your level of experience in the job. If you don't find an area, industry or profession, don't worry: you can select the "Otros" option.

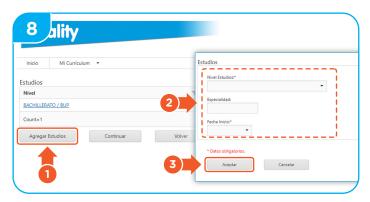

It's time to tell us a little about your studies. Click "Agregar estudios" and enter your details. Finally, click "Aceptar" to save the changes.

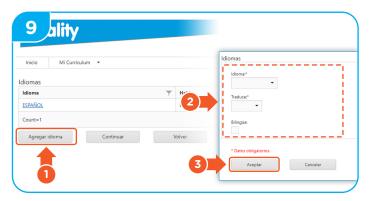

Now tell us a little about the languages you know well. Click "Agregar idioma" and fill in the fields.
Finally, click "Aceptar".

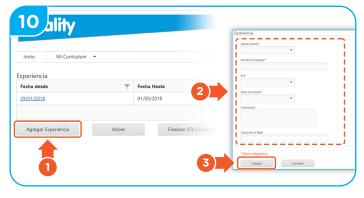

The last step is to tell us your employment experience. Click "Agregar experiencia" and fill in the changes. When you've finished, click "Aceptar".

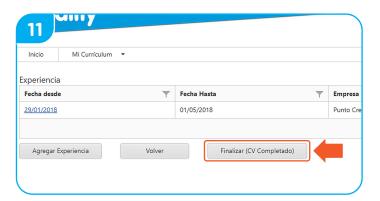

To complete the process, click "Finalizar (CV Completado)" and you'll be ready!

Your curriculum is saved on our site and you are now in our network and ready to take part in our selection processes. Now is the time to go to the nearest Quality office for an interview.

If you have forgotten any important details, don't worry! You will always be able to go into your profile and make the necessary changes.

Good luck with your selection process!

We are confident you will find your opportunity with us.